# TEACHING WITH TECHNOLOGY

#### <acadtech.cit.cornell.edu> May 2015

- IN Classroom Technologies
- **THIS** » Lecture Capture
- **Online**
- » New MOOCs
- ISSUE » Classroom Enhancement
- » Online Modules

#### $\widetilde{\mathcal{B}}$ **Blackboard Updates**

# **Blackboard**

## **Summer and Fall Course Setup**

Blackboard will be undergoing operational improvements this summer. To minimize impact to the Summer Session users, a separate summer Blackboard system has been made available at [https://summer.blackboard.cornell.edu.](https://summer.blackboard.cornell.edu)

Instructors should be aware of the following:

- Summer instructors should use: [https://summer.](https://summer.blackboard.cornell.edu) [blackboard.cornell.edu](https://summer.blackboard.cornell.edu)
- Instructors using Blackboard for Spring or Fall 2015 should continue to use:<https://blackboard.cornell.edu>
- The summer Blackboard system will have the same content and course information
- Students can access the summer Blackboard system starting May 25, 2015 at [https://summer.blackboard.](https://summer.blackboard.cornell.edu) [cornell.edu](https://summer.blackboard.cornell.edu)
- Please remember to include the summer system address in your communication to students

#### Instructions on requesting and setting up a course site, are available at:

<http://bbhelp.cit.cornell.edu/course>-site-creation

#### $\widetilde{\mathcal{B}}$ **Blackboard Updates**

# **Blackboard Outage in June**

There will be a planned outage to the Blackboard system located at https://blackboard.cornell.edu sometime in June for approximately one week.

#### For updated information as the outage nears, visit:

<http://bbhelp.cit.cornell.edu>

#### **Blackboard**

#### And more!

» End of Semester Tasks » New Features Coming Soon! » Visit the new ATC

academic technologies

» Training

 $\mathbf{P}$ **Academic Technology Center**

# **New Space take a walk this June**

Beginning in June the Academic Technology Center celebrates the reopening of our newly renovated space in the Computing and Communications Center on the Ag quad.

The Academic Technology Center has moved to an updated space, Room 123, across the hall from our old space. We're also conveniently located next door to the IT Service Desk. Plan on visiting us to get assistance using any of our supported software, to drop off media for your Blackboard course, or to get your older format media digitized.

Walk-ins are always welcome and appointments for consultations with our support team or instructional design staff can be scheduled:

#### **Monday through Friday between 9:00am - 5:00pm.**

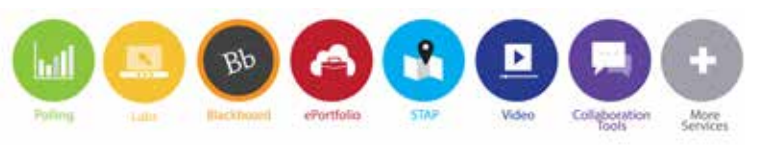

at academic<br>at technologies Walk-in Hours Monday - Friday 9:00am - 5:00pm

# Follow Us On Twitter! **@CornellAcadTech**

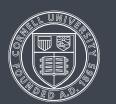

Cornell University

Have questions? Need help?

9am-5pm M

# **Blackboard End of Semester Tasks**

Following the end of each semester, instructors should consider performing the following tasks:

### **[Save a Copy of Your Grade Center](http://bbhelp.cit.cornell.edu/grade-center/)**

- 1. From the Control Panel, select Grade Center, and then Full Grade Center
- 2. From the Download/Upload button at the top right, select Download
- 3. Select the data that you want to download and click Submit.

#### **[Save and Archive a Copy of Student Assignments](http://bbhelp.cit.cornell.edu/end-of-semester/#collectwork)**

- 1. From the Control Panel, click Grade Center, and then Full Grade Center
- 2. Click on the downward chevron next to the assignment name, and select "Assignment File Download"
- 3. Select the students whose assignments you want to download (you can select all students by checking the box next to "Name")
- 4. Click Submit, all of the files submitted for that assignment will be packaged in a .zip file
- 5. Right-click on the "download assignments now" link and choose "Save Link As" or "Save Target As"
- 6. Save the file to your disk or hard drive
- 7. Repeat steps 1-6 for each assignment

#### **[Save a Copy of Course Materials by Exporting Course](http://bbhelp.cit.cornell.edu/end-of-semester/#archive)  [Content](http://bbhelp.cit.cornell.edu/end-of-semester/#archive)**

- 1. Go to the Control Panel
- 2. Click on Packages and Utilities, then click Export/Archive Course

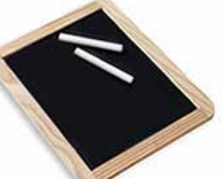

- 3. Click the Export Package button
- 4. Select items you want to include in the export file
- 5. Click Submit on the following page to begin the exporting process
- 6. Once you see the receipt page, click on the link to download the exported course package file to your computer
- 7. To have the course deleted, send an email request to [acadtech@cornell.edu](mailto:acadtech@cornell.edu).

#### For detailed help, please visit:

[http://bbhelp.cit.cornell.edu/end-](http://bbhelp.cit.cornell.edu/end)of-semester

#### **Classroom Technologies** O

# **Panopto: Do-it-yourself Lecture Capture Tool**

Panopto allows instructors to record the audio and video content of their computer screen, along with optional webcam video. Using this tool enables instructors to:

- Simultaneously record lectures and accompanying PowerPoint presentations;
- Upload the blended content into Blackboard; Reorganize instructional time, essentially transforming class meeting times into discussion or group work sessions that can reinforce lecture materials viewed outside of class;
- And provide important content for future distance learning classes.

Dr. David Levitsky in the College of Human Ecology uses the tool for both distance learners and campusbased students. "I have found the tool empowering and enriching for both faculty and students," says Levitsky. Metrics help tell the story of Professor Levitsky's success as Panopto content in his 2014 Nutrition, Health and Society course boasts nearly 40,000 student views.

Panopto is a tool that resides within your Blackboard course. For tips activating and using the tool to its maximum capability please contact Academic Technologies via [acadtech@cornell.edu](mailto:acadtech@cornell.edu).

## **Classroom Technologies**

# **[Lynda.com](http://www.it.cornell.edu/services/lynda/) Saves You Time**

[Lynda.com](http://www.it.cornell.edu/services/lynda/) can be a useful tool to make sure all your students are at the same skill level with certain software, or instead of reviewing a tool or skill in class you can assign a<Lynda.com> course as homework. You can also use<lynda.com> as part of your course curriculum, check out all of the available titles at<lynda.com>.

Courses are offered in many areas including:

- Excel
- PowerPoint
- CSS
- HTML
- Dreamweaver

Remember to use the login through your organization or school option, and enter Cornell's web address to access free online courses.

To access high-quality [Lynda.com](http://www.it.cornell.edu/services/lynda/) courses, visit:

 <www.it.cornell.edu/services/lynda>/ 

### **MOOCs and Online**

# **Four new Cornell MOOCs in 2016**

Cornell will offer four new MOOCs in 2015/2016. The MOOCs were selected by the Online Learning Development Group, led by Senior Vice Provost for Undergraduate Education Laura Brown, with input from Academic Technologies and the Center for Teaching Excellence. The new courses center around the topics of:

- **Shark Biodiversity and Conservation:** With about 25% of today's 1,200 shark species at risk for extinction, this new course explores issues in biology, documents the shark world's extinction crisis and trains new citizen scientists.
- The Science and Politics of Genetically Modified Organisms (GMOs): Grasp the political, economic, food security, health and environmental perspectives surrounding GMOs.
- An Introduction to Engineering Simulations: Dive into computational fluid dynamics, heat transfer, solid mechanics and finite element analysis in a hands-on introduction to engineering simulations.
- How Deals Get Done Mergers and Acquisitions Principles: From covenants to contracts to conditions of closing, this course offers steps to structure a variety of transactions, including acquisitions, mergers, bank loans and employment agreements.

The 2015/2016 Cornell MOOCs official titles will be developed later in 2015, more information available on [edX.org.](www.edx.org)

## **Production of New Online Modules**

The Office of the Vice Provost for Undergraduate Education, the Center for Teaching Excellence and Academic Technologies are in partnership to investigate opportunities to develop online courses in a limited number of high demand, high enrollment disciplines to support the scheduling needs of off-campus students and transfer students.

Phase one of this effort will support the creation of online modules. This will include working with faculty to transition content from existing gateway foundation courses, and to support pedagogical innovation. The college deans will work with department chairs and instructors to identify areas of opportunity for targeting expanded online development.

The immediate focus will be the development of six to eight modules in 2015-2016. A module is defined as a discreet component, topic or unit, of a course, with defined learning outcomes and methods of assessment.

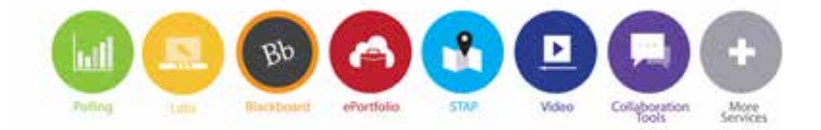

#### BO **Blackboard Updates**

## **Blackboard Upgrades Coming Soon!**

Cornell has renewed and expanded its contract with Blackboard. Starting this summer, Cornell will be able to use additional features and components of Blackboard.

Blackboard Collaborate: A fully interactive web conferencing environment available within Blackboard that can be used for real-time collaboration.

Inline Assignment Grading and Markup: Using Crocodocs you will be able to annotate student assignments directly within the browser on uploaded files.

Content Collection and Content Management: Store and share files in personal, course, and institutional folders. This can be used to manage reading, files, and course materials across multiple courses within Blackboard, and allows for faculty members to share instructional materials with their departments or individual peers.

To accomodate these changes the Blackboard server operations will be migrating to servers hosted by Blackboard Inc. this June. The main system is scheduled to be offline for several days in mid-June. Summer term material will continue to be available without interruption during this period using Cornell's separate Summer 2015 Blackboard server at<http://summer.blackboard.cornell.edu>.

#### **Training & Resources**

# **Sign up for Blackboard, Turnitin, and LabArchives workshops**

Interested in learning about new technology for your class, or perhaps you'd like a refresher?

Note: Participants who wish to use class time to build, or add to their actual Fall 2015 course(s) should create at least one Blackboard course site using Faculty Center: <http://bbhelp.cit.cornell.edu/course>-site-creation/

#### LabArchives Basics

The web-based LabArchives electronic lab notebook software allows faculty, researchers, TAs and students to store, organize, share and publish laboratory data. The session focuses on basics only and will help participants to get started with the product.

Monday, August 10, 9:00am – 10:00am

Tuesday, August 18, 1:00pm – 2:00pm

#### Getting Started with Blackboard

This hands-on session has been developed for instructors, TAs, and course administrators who are new to Blackboard. Blackboard is an online tool that lets you deliver course materials, collect assignments, administer online quizzes, and much more. You will learn how to navigate Blackboard, add course materials, and organize content.

Tuesday, August 11, 9:30am – 11:00am

Monday, August 17, 10:00am– 11:30am

Online Webinar: September 9, 1:00pm – 2:00pm

#### Blackboard Assessments and Grade Center

In this class we will explore some of Blackboard's more advanced features, including grading, creating assignments, and using forums and chat. This class is designed for people who are already using Blackboard or who have attended the Getting Started class.

Tuesday, August 11, 11:00am – 12:00pm

Thursday, August 20, 2:00pm – 3:00pm

#### **Turnitin**

Turnitin is plagiarism detection software that scans

student work for matched text by comparing the work to a large database of student work,

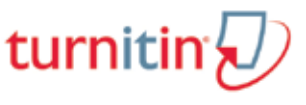

publications, and materials on the Internet. This session will cover creating a Turnitin assignment, viewing student work in Turnitin, and grading a Turnitin assignment.

Tuesday, August 11, 1:00pm – 2:00pm

Friday, August 21, 10:00am – 11:00am

Can't make a class or looking for a more personalized experience? E-mail us at **[acadtech@cornell.edu](mailto:acadtech@cornell.edu)**. and we'll work with you at your convenience.

#### Blackboard Collaborate

A NEW online collaboration tool that helps you create a virtual classroom, offices and meeting spaces. Come find out about this new collaborative platform and the possibilities that it offers to your classroom with flexible teaching and delivery possibilities.

Wednesday, August 19, 2:00pm – 3:00pm

Online Webinar: September 11, 10:00am – 11:00am

#### To register for these courses, visit:

<http://it.cornell.edu/atregister>

#### **Classroom Technologies**O

## **Learning Space Enhancements Project**

The Learning Space Enhancements Project (LSE) is a plan to update and enhance technologies in learning spaces; classrooms, lecture halls, and seminar rooms on the Ithaca campus. The overall goal of the project is to foster a more consistent experience for faculty and students by establishing standards and installation of easily operated technologies for teaching and learning.

LSE was launched in 2013 when data from faculty and students revealed that an improvement to learning spaces was consistently ranked as the number one priority. During the summer of 2014 the project piloted six classrooms to include updated AV systems, wireless presentation, and other collaborative tools.

Learning from the six-classroom update, LSE then worked with outside consulting, and interviewed faculty representatives and AV support staff. As a result of input from these areas it was determined that 35 classrooms would be targeted for upgrades and will be completed by August 2015. The goals of these classrooms include:

- New technology systems that support current teaching methods
- Technology that can scale to meet future learning requirements
- A consistent learning experience through use of standardized equipment
- Technology systems that are user friendly and enable system support for AV/IT staff
- Improve WiFi service to accommodate up to three devices per person

Updates to the LSE project will be coming in June.

# TEACHING WITH TECHNOLOGY

<acadtech.cit.cornell.edu> May 2015

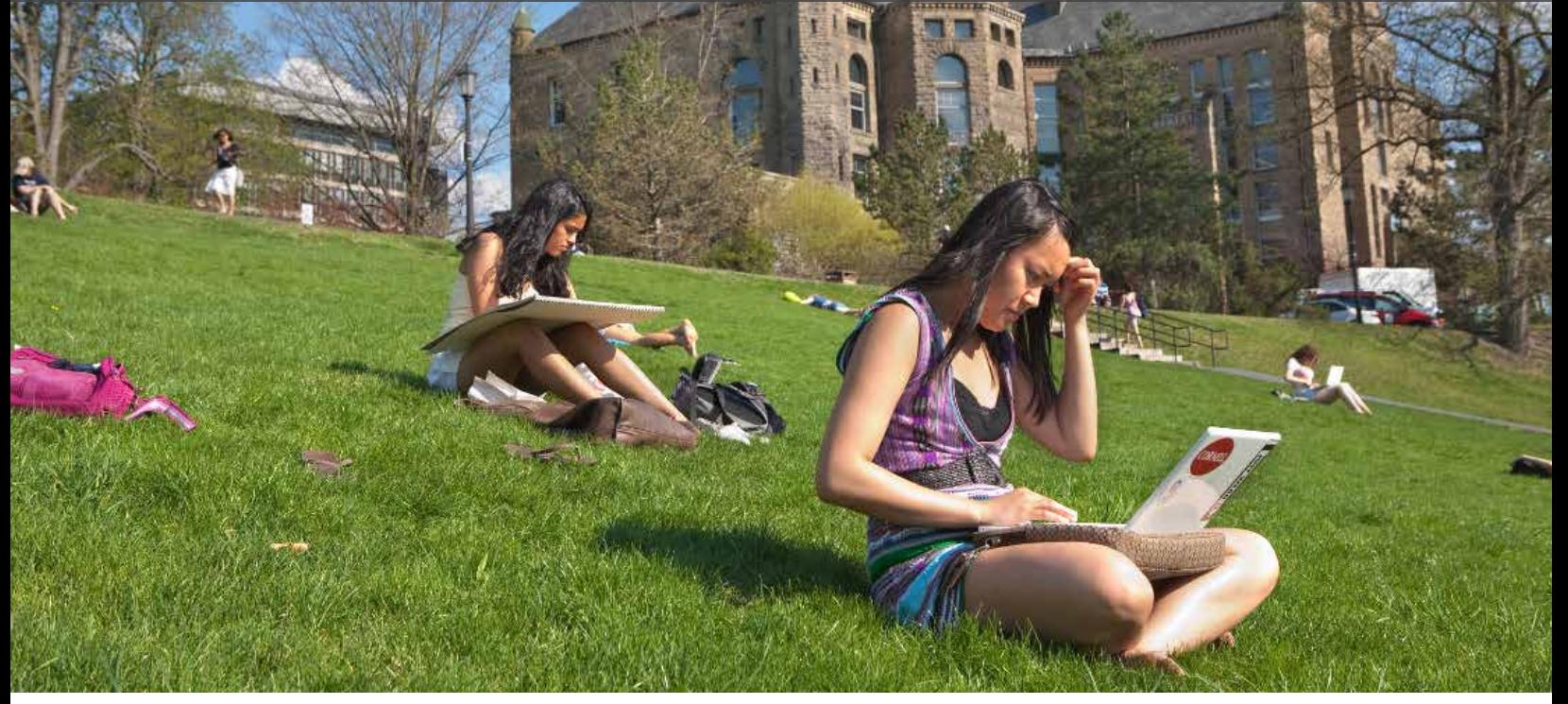

**Academic Technologies offers many services and resources to support your teaching and learning needs.**

# **Services**

- Web conferencing
- Collaboration tools: discussion boards, blogs, and wikis
- Online tutorial development
- Self-service video recording, lecture capture, video production of course materials, and video storage
- Web-based surveys (Qualtrics)
- Assessment tools, including quizzes, e-portfolios, and online assignments
- i>clicker classroom polling
- Computer labs for instruction. See the Computing Labs map to find the resources you need: <mapping.cit.cornell.edu/publiclabs/map>
- Course web sites

# <acadtech.cit.cornell.edu>

# **Getting Help**

### **Self Help:**

Visit our help sites for how-tos and answers to frequently asked questions!

**nd** [pollinghelp.cit.cornell.edu](http://pollinghelp.cit.cornell.edu)

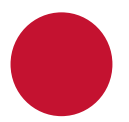

- Bb [bbhelp.cit.cornell.edu](http://bbhelp.cit.cornell.edu)
- [eportfoliohelp.cit.cornell.edu](http://eportfoliohelp.cit.cornell.edu)
- [videohelp.cit.cornell.edu](http://videohelp.cit.cornell.edu)
- [collabhelp.cit.cornell.edu](http://collabhelp.cit.cornell.edu)

#### **Set up a consultation with an Academic Technologist:**

We provide academic technology consultations to assist in selecting the best technologies to support instructional goals, engage students, enhance lectures, collaborate, and manage large courses.

#### **Contact the Academic Technology Center:**

**Web** [atc.cit.cornell.edu](http://atc.cit.cornell.edu)

#### **Email** [acadtech@cornell.edu](mailto:acadtech@cornell.edu).

**Call** 607-255-9760, 9am - 5pm, Monday through Friday **Walk in** 123 CCC, 9am - 5pm, Monday through Friday